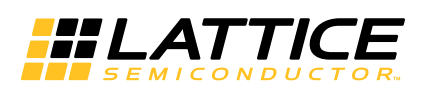

# **Using User Flash Memory and Hardened Control Functions in MachXO2 Devices**

**September 2014 Technical Note TN1205**

## **Introduction**

The MachXO2™ FPGA family combines a high-performance, low power, FPGA fabric with built-in, hardened control functions and on-chip User Flash Memory (UFM). The hardened control functions ease design implementation and save general purpose resources such as LUTs, registers, clocks and routing. The hardened control functions are physically located in the Embedded Function Block (EFB). All MachXO2 devices include an EFB module. The EFB block includes the following control functions:

- Two I<sup>2</sup>C cores
- One SPI core
- One 16-bit timer/counter
- Interface to Flash memory which includes:
	- User Flash Memory for MachXO2-640 and higher densities
	- Configuration logic
- Interface to Dynamic PLL configuration settings
- Interface to On-chip Power Controller through I<sup>2</sup>C and SPI

[Figure 9-1](#page-0-0) shows the EFB architecture and the WISHBONE interface to the FPGA user logic.

<span id="page-0-0"></span>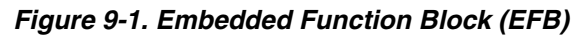

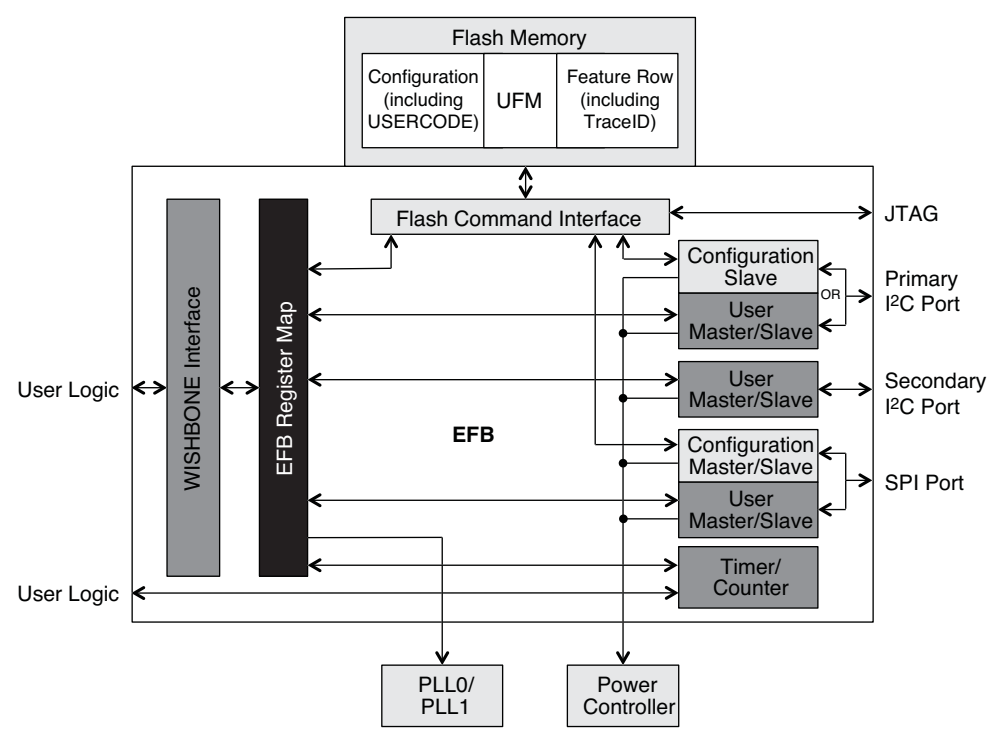

The hard SPI, I<sup>2</sup>C, Timer/Counter IPs contained in the EFB can save in excess of 500 LUTs when compared to implementing these same functions in FPGA logic using Lattice reference designs.

<sup>© 2014</sup> Lattice Semiconductor Corp. All Lattice trademarks, registered trademarks, patents, and disclaimers are as listed at www.latticesemi.com/legal. All other brand or product names are trademarks or registered trademarks of their respective holders. The specifications and information herein are subject to change without notice.

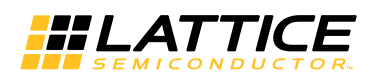

The EFB Register Map is used to access the EFB hardened functions through the Slave WISHBONE bus. Each hard IP has dedicated 8-bit Data and Control registers, with the exception of the Flash Memory (UFM/Configuration), which is accessed through the same set of registers. Ports having access to the EFB Register Map have access to all registers. As an example from the Primary I<sup>2</sup>C Slave port you could access the Timer/Counter registers. The EFB Register Map is shown below:

#### *Table 9-1. EFB Memory Map*

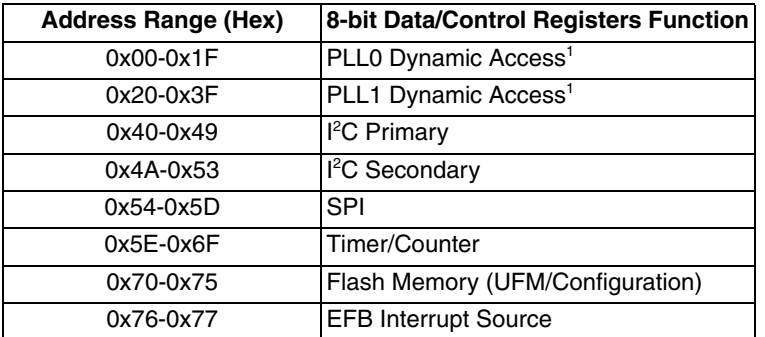

1. There can be up to two PLLs in a MachXO2 device. PLL0 has an address range from 0x00 to 0x1F. PLL1 (if present) has an address range from 0x20 to 0x3F. Reference TN1199, [MachXO2 sysCLOCK PLL Design and Usage](www.latticesemi.com/dynamic/view_document.cfm?document_id=39080)  [Guide](www.latticesemi.com/dynamic/view_document.cfm?document_id=39080), for details on PLL configuration registers and recommended usage.

The EFB module is represented in design software as a primitive and it is described in this document. Use IPexpress™ to configure the EFB, and to generate Verilog or VHDL source code. The source code is instantiated in your design.

## **WISHBONE Bus Interface**

The WISHBONE bus in the MachXO2 is compliant with the WISHBONE standard from [OpenCores](http://opencores.org/opencores,wishbone). It provides connectivity between FPGA user logic and the EFB functional blocks, as well as connectivity between the individual EFB functional blocks. The User Logic must include a WISHBONE Master interface to communicate with the WISHBONE Slave interface of the EFB. An example of a WISHBONE Master is the LatticeMico8™.

The block diagram in [Figure 9-2](#page-1-0) shows the WISHBONE bus signals between the FPGA core and the EFB. [Table 9-](#page-2-0) [2](#page-2-0) provides a detailed definition of the signals.

<span id="page-1-0"></span>*Figure 9-2. WISHBONE Bus Interface Between the FPGA Core and the EFB Module*

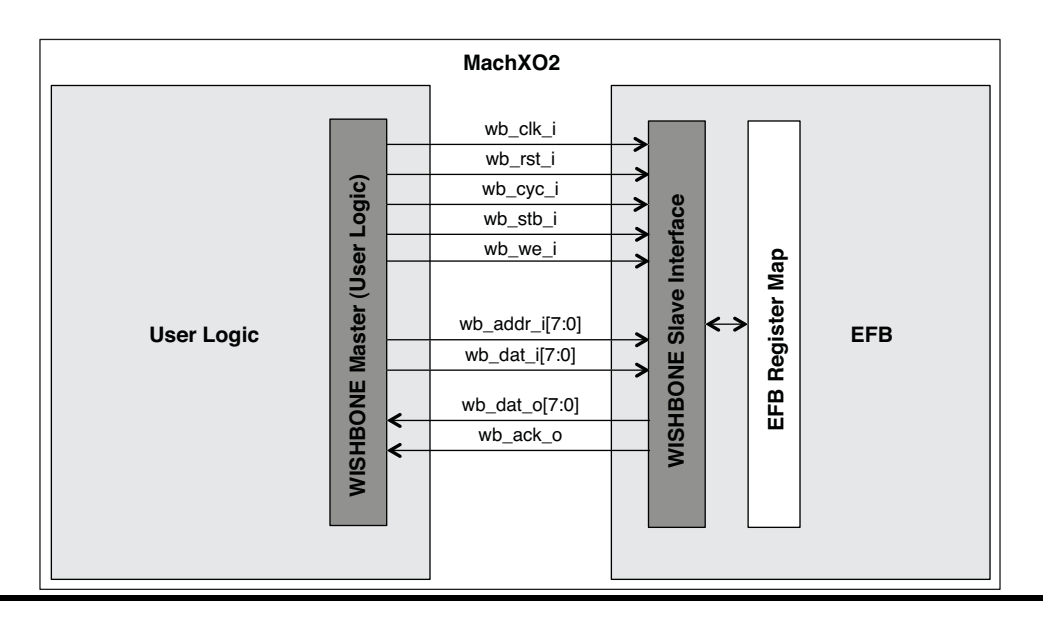

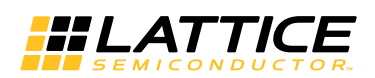

#### <span id="page-2-0"></span>*Table 9-2. WISHBONE Slave Interface Signals of the EFB Module*

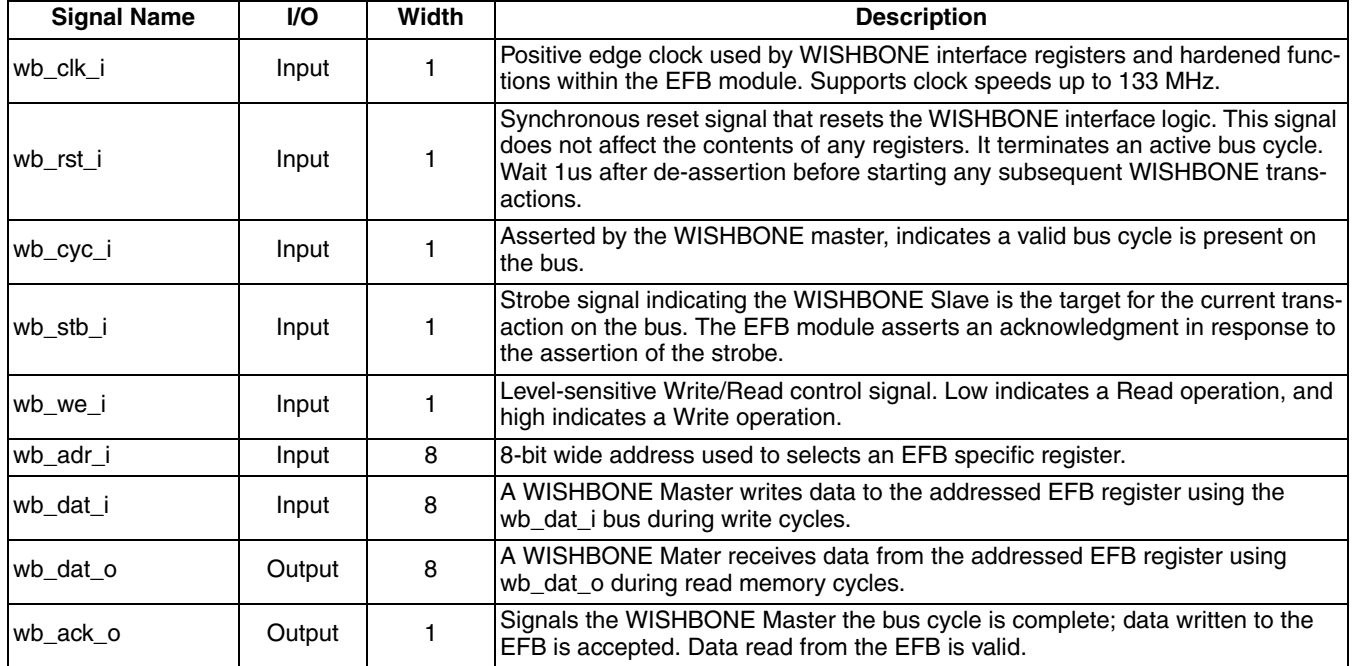

To interface to the EFB you must create a WISHBONE Master controller in the User Logic. In a multiple-Master configuration, the WISHBONE Master outputs are multiplexed in a user-defined arbiter. A LatticeMico8 soft processor can also be utilized along with the Mico System Builder (MSB) platform which can implement multi-Master bus configurations. If two Masters request the bus in the same cycle, only the outputs of the arbitration winner reach the Slave interface.

### **WISHBONE Protocol**

For information on the WISHBONE protocol and command sequences read the WISHBONE section of TN1246, [Using User Flash Memory and Hardened Control Functions in MachXO2 Devices Reference Guide.](www.latticesemi.com/~/media/Documents/ApplicationNotes/UsingUserFlashMemoryandHardenedControlFunctionsinMachXO2DevicesReferenceGuide.ashx)

### **WISHBONE Design Tips**

- 1. Take note when dynamically turning off components for power savings; many of the EFB features require the MachXO2 internal oscillator to be enabled even if it is not the source of the WISHBONE Clock. The following features can be used when the OSC is disabled:
	- SPI; User Slave or User Master modes
	- I2C; After SDA delay is turned off by setting I2C 1 CR[3:2]=11 the OSC can be turned off. Following this the OSC can be disabled and User Slave or User Master can operate.
	- Timer Counter; The user clock must be selected
- 2. If the EFB WISHBONE input signals are not used they should be connected to '0'.
- 3. For more information on the WISHBONE spec can be found on OpenCores website.
- 4. Many Lattice reference designs have a WISHBONE bus [\(www.latticesemi.com/products/intellectualprop](www.latticesemi.com/products/intellectualproperty/aboutreferencedesigns.cfm)[erty/aboutreferencedesigns.cfm](www.latticesemi.com/products/intellectualproperty/aboutreferencedesigns.cfm))

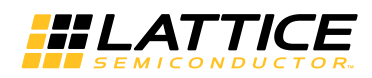

## **Generating an EFB Module with IPexpress**

IPexpress is used to configure the EFB hard IP functions and generate the EFB module. From the Lattice Diamond® top menu select **Tools > IPexpress**. With a MachXO2 device targeted for the Diamond project, the IPexpress window opens and the EFB module can be found under **Modules > Architecture Modules**.

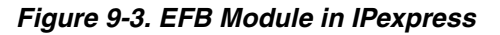

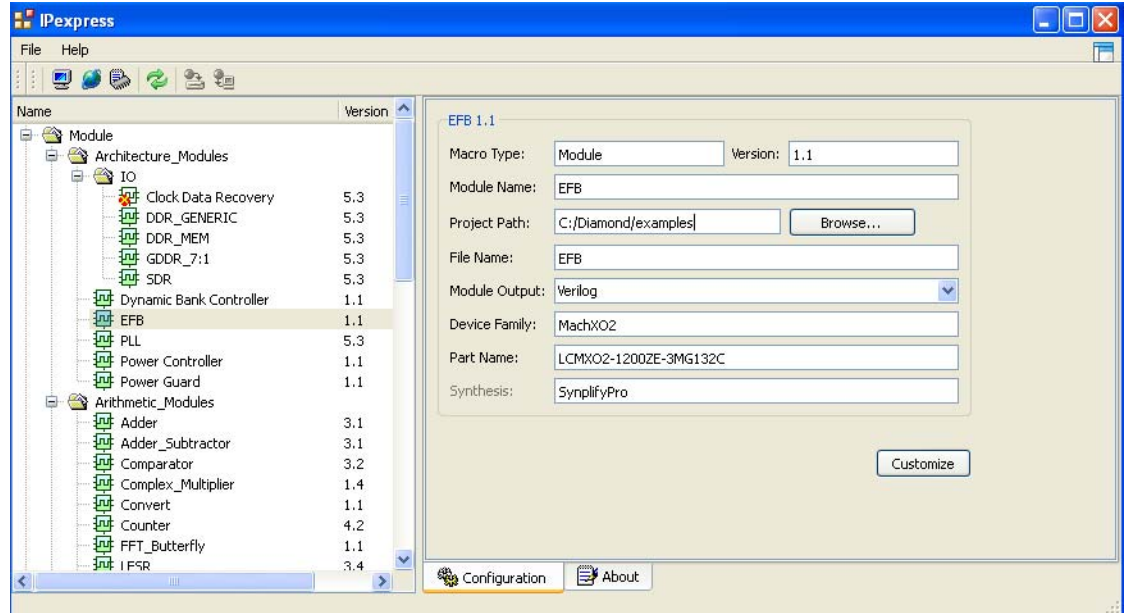

Fill in the Project Path, File Name, and Design Entry fields, and click **Customize**.

After clicking on the Customize button, the EFB configuration dialog appears. The left side of the EFB window displays a graphical representation of the I/O associated with each IP function. The I/O pins appear and disappear as each IP is enabled or disabled. The initial tab is used to enable the hardened functions, the dynamic access to the PLL configuration settings, the User Flash Memory (UFM) and enter the WISHBONE Clock Frequency. An example EFB with all features enabled is shown in [Figure 9-4](#page-4-0).

The hardened IP functions and the UFM have individual tabs in the EFB window for individual configuration settings. These tabs will be discussed later in the document, with the technical description of the specific functions. When all functions have been configured, click on the **Generate** button and the EFB module will be generated and ready to be instantiated in your design.

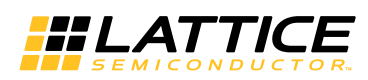

<span id="page-4-0"></span>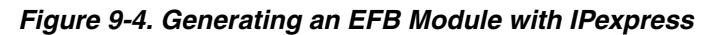

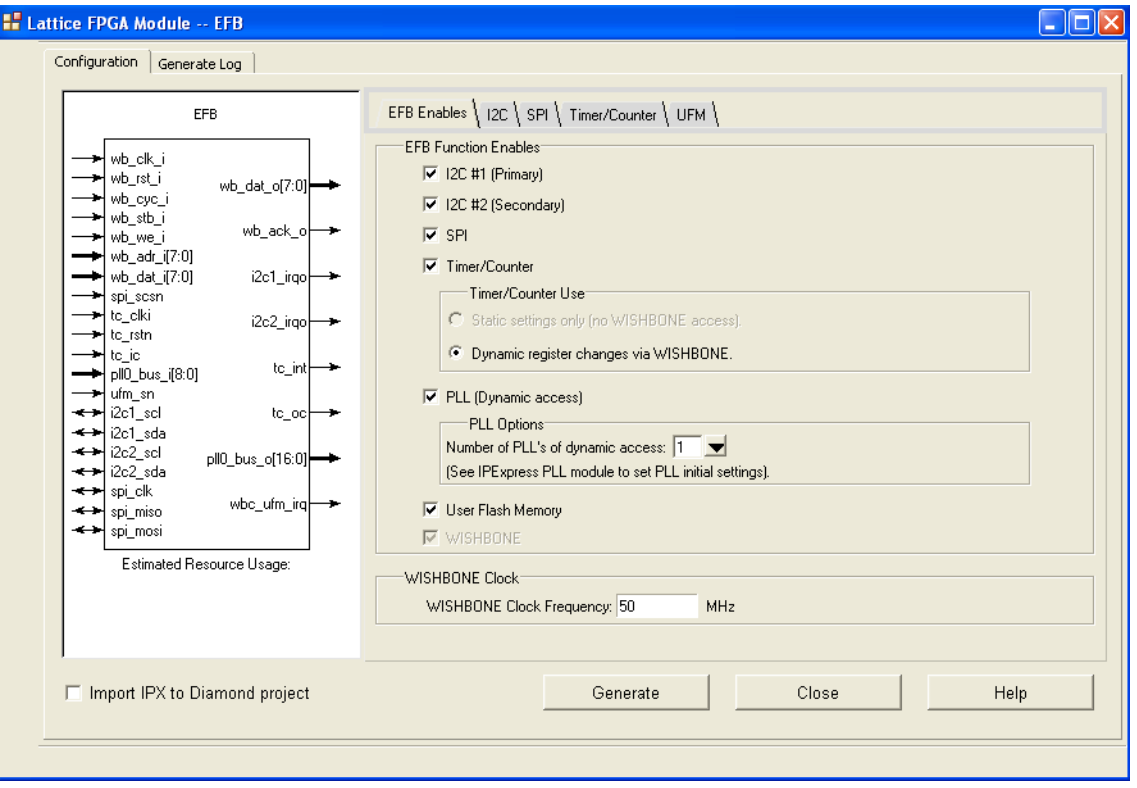

The number of available PLL modules depends on the device density and this will be reflected in the IPexpress EFB GUI. The MachXO2-256 and MachXO2-640 do not have PLL modules and so the PLL checkbox in the EFB window is not available for selection. The MachXO2-640U, MachXO2-1200, MachXO2-1200U, and MachXO2- 2000 each have one PLL, and the MachXO2-2000U, MachXO2-4000 and MachXO2-7000 each have two PLLs available for dynamic access through the EFB WISHBONE Slave interface.

The default WISHBONE Clock Frequency is set to 50 MHz. Designers can enter a clock frequency up to 133 MHz. The WISHBONE clock is used by the EFB WISHBONE interface registers and also by the SPI and I<sup>2</sup>C hardened IP cores. Many of the EFB features require the MachXO2 internal oscillator to be enabled even if it is not the source of the WISHBONE Clock. The following features can be used when the OSC is disabled:

- SPI; User Slave or User Master modes
- I2C; After SDA delay is turned off by setting I2C\_1\_CR[3:2]=11 the OSC can be turned off. Following this the OSC can be disabled and User Slave or User Master can operate.
- Timer Counter; The user clock must be selected

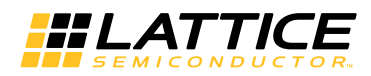

Like other modules, the EFB settings can be viewed in the Map Report as shown below:

Embedded Functional Block Connection Summary: --------------------------------------------- Desired WISHBONE clock frequency: 2.0 MHz Clock source: clk<br>Reset source: where the control of the control of the control of the control of the control of the control of t<br>Month of the control of the control of the control of the control of the control of the cont Reset source: Functions mode: I2C #1 (Primary) Function: ENABLED I2C #2 (Secondary) Function: DISABLED SPI Function: ENABLED Timer/Counter Function: DISABLED Timer/Counter Mode: WB UFM Connection: DISABLED PLL0 Connection: DISABLED PLL1 Connection: DISABLED I2C Function Summary: -------------------<br>I2C Component: I2C Component: PRIMARY I2C Addressing: 7BIT I2C Performance: 100kHz Slave Address: 0b0001001 General Call: ENABLED I2C Wake Up: DISABLED I2C Component: UFM/Configuration I2C Addressing: 7BIT I2C Performance: 100kHz Slave Address: 0b0001000 SPI Function Summary: -------------------- SPI Mode: BOTH SPI Data Order: LSB to MSB SPI Clock Inversion: DISABLED SPI Phase Adjust: DISABLED SPI Wakeup: DISABLED Timer/Counter Function Summary: ------------------------------ None UFM Function Summary: -------------------- EBR Initialization Available General Purpose Flash Memory: 511 Pages (511\*128 Bits) EBR Blocks with Unique Initialization Data: 6 WID EBR Instance --- ------------ 0b0000000011 LCDCharMap\_inst/LCDCharMap\_0\_0\_0<br>0b0000000100 STRING TABLE INST/EXT ROM INST/pr 0b0000000100 STRING\_TABLE\_INST/EXT\_ROM\_INST/pmi\_romXhmenusdn8101024\_0\_0\_0 0b0000000101 lm8\_inst/u1\_isp8/u1\_isp8\_prom/pmi\_romXhprom\_initadn18112048\_1\_1\_0 0b0000000110 lm8\_inst/u1\_isp8/u1\_isp8\_prom/pmi\_romXhprom\_initadn18112048\_0\_0\_3 0b0000000111 lm8\_inst/u1\_isp8/u1\_isp8\_prom/pmi\_romXhprom\_initadn18112048\_0\_1\_2 0b0000001000 lm8\_inst/u1\_isp8/u1\_isp8\_prom/pmi\_romXhprom\_initadn18112048\_1\_0\_1

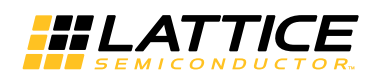

## **Hardened I2 C IP Cores**

I<sup>2</sup>C is a widely used two-wire serial bus for communication between devices on the same board. Every MachXO2 device contains two hardened I<sup>2</sup>C IP cores designated as the "Primary" and "Secondary" I<sup>2</sup>C IP cores. The two cores in the MachXO2 can operate as an I<sup>2</sup>C Master or as an I<sup>2</sup>C Slave. The difference between the two cores is that the Primary core has pre-assigned I/O pins while the ports of the secondary core can be assigned to any general purpose I/O. In addition, the Primary core also has access to the Flash Memory (UFM/Configuration) through the Flash Command Interface. The hardened I<sup>2</sup>C IP core functionality and block diagram are shown below.

#### Table 9-3. Hardened  $PC$  Functionality

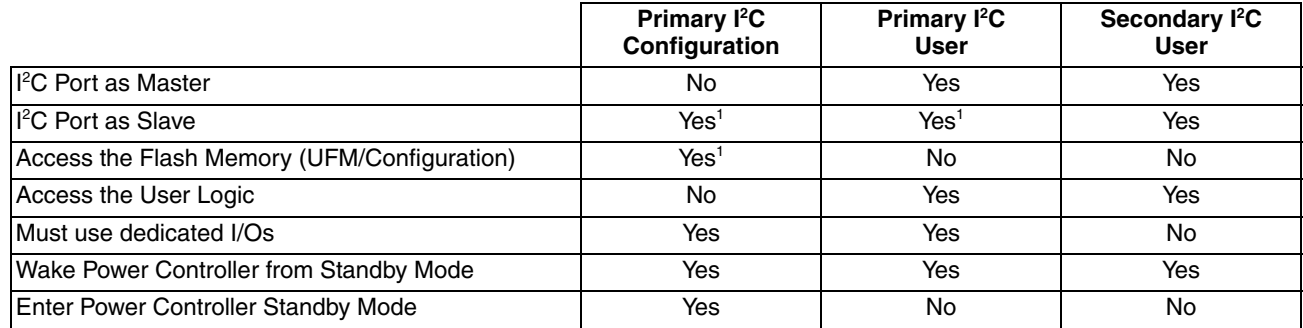

1. Primary port can be used as Configuration/UFM port or as a User port, but not both.

### *Figure 9-5. I2 C Block Diagram*

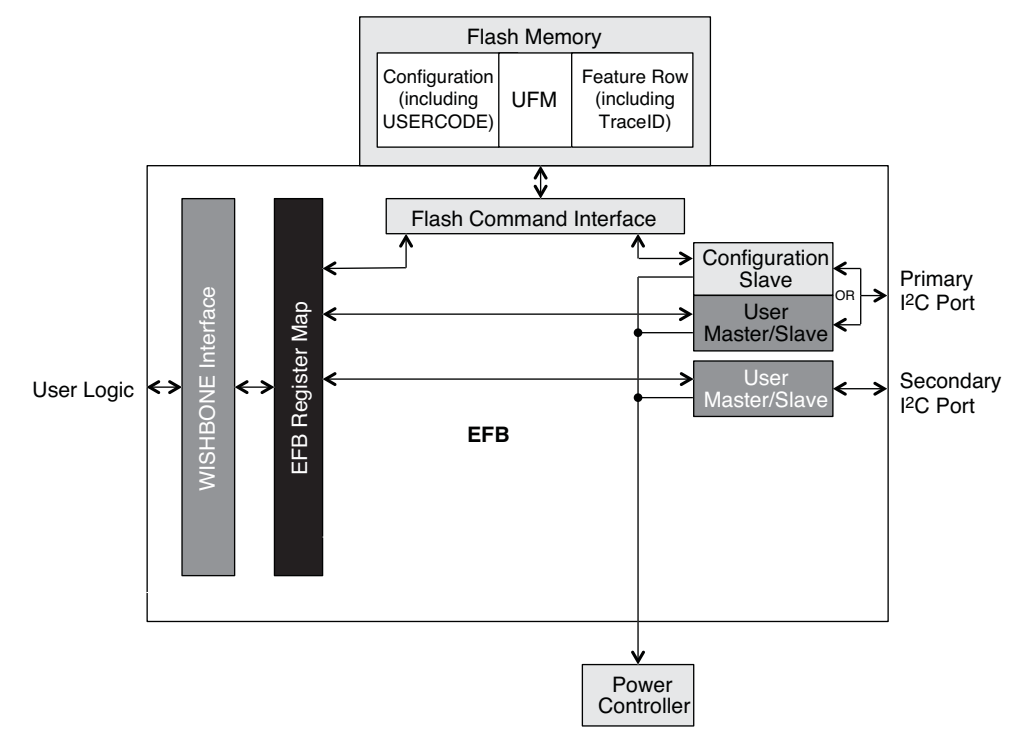

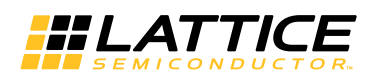

When an EFB I<sup>2</sup>C core is a Master it can control other devices on the I<sup>2</sup>C bus through the physical interface. When an EFB I<sup>2</sup>C core is the Slave, the device can provide I/O expansion to an I<sup>2</sup>C Master. Both MachXO2 Primary and Secondary cores support the following  $l^2C$  functionality:

- Master/Slave mode support
- 7-bit and 10-bit addressing
- Supports 50KHz, 100KHz, and 400KHz data transfer speed
- General Call support (addresses all devices on the bus using the  $I<sup>2</sup>C$  address 0)
- Interface to User Logic through the EFB WISHBONE Slave interface

## **Primary I<sup>2</sup>C**

The MachXO2 Primary I<sup>2</sup>C Controller is shown in [Figure 9-6.](#page-7-0) The main functions of the Primary Controller are:

- Either:
	- I<sup>2</sup>C Configuration Slave provides access to the Flash Memory (UFM/Configuration); or
	- I<sup>2</sup>C User Slave provides access to the User Logic
- I<sup>2</sup>C Configuration or User Slave provides access to the MachXO2 Power Controller
- I<sup>2</sup>C User Master provides access to peripherals attached to the MachXO2

#### <span id="page-7-0"></span>*Figure 9-6. I2 C Primary Block Diagram*

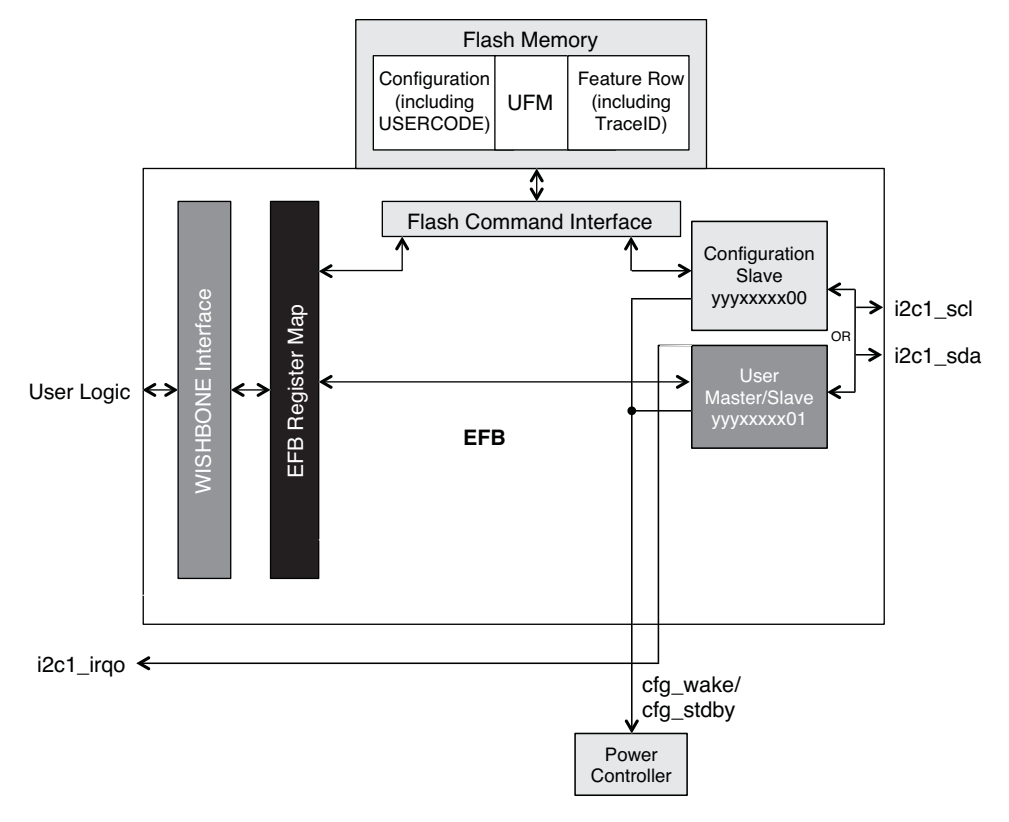

The Primary I<sup>2</sup>C core can be used for accessing the User Flash Memory (UFM) and for programming the Configuration Flash. However, the Primary I<sup>2</sup>C port cannot be used for both UFM/Configuration access and user functions in the same design. The block diagram in [Figure 9-6](#page-7-0) shows an interface between the I<sup>2</sup>C block and the Flash Memory (UFM/Configuration). For information on Programming the MachXO2 through I<sup>2</sup>C port reference, the I<sup>2</sup>C section of TN1204, [MachXO2 Programming and Configuration Usage Guide.](www.latticesemi.com/dynamic/view_document.cfm?document_id=39085)

![](_page_8_Picture_0.jpeg)

Slave I<sup>2</sup>C peripherals on a bus are accessed by the Master I<sup>2</sup>C calling the Slave's unique addresses. The Primary Configuration address is "yyyxxxxx00" and the Primary User address is "yyyxxxxx01" where "y" and "x" are user programmable from IPexpress.

The Primary Configuration I<sup>2</sup>C can be used to wake the Power Controller from Standby or enter Standby. The Primary User can only be used to wake the Power Controller from Standby mode. For more information on the Power Controller, reference TN1198, [Power Estimation and Management for MachXO2 Devices.](message URL www.latticesemi.com/dynamic/view_document.cfm?document_id=39079) The I<sup>2</sup>C Power Controller features can be set up through IPexpress as documented later and the register settings are defined in TN1246, [Using User Flash Memory and Hardened Control Functions in MachXO2 Devices Reference Guide.](www.latticesemi.com/~/media/Documents/ApplicationNotes/UsingUserFlashMemoryandHardenedControlFunctionsinMachXO2DevicesReferenceGuide.ashx)

[Table 9-4](#page-8-0) documents the IP signals of the Primary  $I^2C$  cores.

![](_page_8_Picture_220.jpeg)

#### <span id="page-8-0"></span>*Table 9-4. I2 C Primary – IP Signals*

![](_page_9_Picture_0.jpeg)

## Secondary I<sup>2</sup>C

The Secondary I<sup>2</sup>C controller in the MachXO2 provides the same functionality as the Primary I<sup>2</sup>C controller with the exception of access to the MachXO2 Configuration Logic. The i2c2 scl and i2c2 sda ports are routed through the general purpose routing of the FPGA fabric and designers can assign them to any General Purpose I/O (GPIO).

The Secondary <sup>12</sup>C can be used to wake the Power Controller from Standby mode. For more information on the Power Controller, reference TN1198, [Power Estimation and Management for MachXO2 Devices.](message URL www.latticesemi.com/dynamic/view_document.cfm?document_id=39079) The I<sup>2</sup>C Power Controller features can be setup through IPexpress as documented later and the register settings are defined in TN1246, [Using User Flash Memory and Hardened Control Functions in MachXO2 Devices Reference Guide.](www.latticesemi.com/~/media/Documents/ApplicationNotes/UsingUserFlashMemoryandHardenedControlFunctionsinMachXO2DevicesReferenceGuide.ashx)

Slave I<sup>2</sup>C peripherals on a bus are accessed by the User Master I<sup>2</sup>C calling the Slave's unique addresses. The Secondary User address is "yyyxxxxx10" where "y" and "x" are user-programmable from IPexpress.

[Figure 9-7](#page-9-0) shows the block diagram of the Secondary  $l^2C$  core.

<span id="page-9-0"></span>*Figure 9-7. I2 C Secondary Block Diagram*

![](_page_9_Figure_8.jpeg)

![](_page_10_Picture_0.jpeg)

[Table 9-5](#page-10-0) documents the IP signals of the Secondary I<sup>2</sup>C cores. These signals can be routed to any GPIO of the MachXO2 devices.

#### <span id="page-10-0"></span>*Table 9-5. I2 C Secondary – IP Signals*

![](_page_10_Picture_146.jpeg)

![](_page_11_Picture_0.jpeg)

### **Configuring I2 C Cores with IPexpress**

Designers can configure the I<sup>2</sup>C cores and generate the EFB module with IPexpress. Selecting the I<sup>2</sup>C tab in the EFB GUI will display the configurable settings of the  $I^2C$  cores. [Figure 9-8](#page-11-0) shows an example where the  $I^2C$  cores are configured for an example design.

![](_page_11_Picture_124.jpeg)

<span id="page-11-0"></span>Figure 9-8. Configuring the  $PC$  Functions of the EFB Module with IPexpress

#### **General Call Enable**

This setting enables the I<sup>2</sup>C General Call response (addresses all devices on the bus using the I<sup>2</sup>C address 0) in Slave mode. This setting can be modified dynamically by enabling the GCEN bit in the Primary register I2C 1 CR or the Secondary register I2C 2 CR.

#### **Wake-up Enable**

For more information on the Power Controller reference TN1198, [Power Estimation and Management for MachXO2](message URL www.latticesemi.com/dynamic/view_document.cfm?document_id=39079)  [Devices](message URL www.latticesemi.com/dynamic/view_document.cfm?document_id=39079).

When the Wake-up Enable is selected an external I<sup>2</sup>C Master can cause the MachXO2 to leave the Standby Power state. There are two methods an external  $l^2C$  master can use to wake the MachXO2 device:

- Primary or Secondary Slave I<sup>2</sup>C EFB address match
- Perform a General Call followed by the 0xF3 hex command opcode

The WKUPEN bit in the I2C\_1\_CR or the I2C\_2\_CR can be modified dynamically allowing the Wake Up function to be enabled or disabled.

![](_page_12_Picture_0.jpeg)

#### **I 2 C Bus Performance**

Designers can select an l<sup>2</sup>C frequency of 50KHz, 100KHz, or 400KHz. This will be the frequency of the SCL clock on the I<sup>2</sup>C bus. This GUI value, together with the WISHBONE Clock Frequency attribute from the EFB Enables tab, allows the software to calculate the clock divider value for the 10-bit pre-scale registers using the equation (WB Clock)/(Clock Pre-scale Value). This pre-scale value is modified dynamically by accessing the Primary  $l^2C$  Baud Rate register pair I2C\_1\_BR1, I2C\_1\_BR0 or the Secondary I<sup>2</sup>C Baud Rate register pair I2C\_2\_BR1, I2C\_2\_BR0.

#### **I 2 C Addressing**

Designers can select between a 7-bit or 10-bit I<sup>2</sup>C Slave addressing scheme. The last two bits of the 7-bit address and 10-bit address are hard-coded and select one of the  $I^2C$  components. The programmable bits of the  $I^2C$ address are shared between I<sup>2</sup>C modules and defined as:

yyyxxxxxww

ww bits are hard coded with the following definition

- 00 = Primary Configuration Flash Memory (UFM/Configuration)  $l^2C$
- 01 = Primary User  $I^2C$
- $10 =$  Secondary User  $l^2C$
- $11 = l<sup>2</sup>C$  core reset

xxxxx bits are programmable using the IPexpress GUI and have the default value of 10000

yyy bits are programmable when 10-bit addressing is selected and have the default value of 000

The Primary I<sup>2</sup>C address is the same as the length (seven or ten bits) as the Flash Memory (UFM/Configuration)  $I^2C$  address. The Primary and Secondary  $I^2C$  address sizes can be of differing lengths. For example the Primary  $I^2C$  address could be ten bits and the Secondary  $I^2C$  address could be seven bits.

#### **MachXO2 I2 C Usage Cases**

The I<sup>2</sup>C usage cases described below refer to [Figure 9-9.](#page-13-0)

- 1. Master MachXO2 I<sup>2</sup>C Accessing Slave External I<sup>2</sup>C Devices
	- a. A WISHBONE bus Master is implemented in the MachXO2 logic
	- b. I<sup>2</sup>C devices 1, 2, and 3 are all Slave devices
	- c. The WISHBONE bus Master performs bus transactions to the Primary  $I^2C$  controller in the EFB to access external Slave I<sup>2</sup>C Device 1 on Bus A
	- d. The WISHBONE bus Mater performs bus transactions to the Secondary I<sup>2</sup>C controller in the EFB to access the external Slave I<sup>2</sup>C Devices number 2 or 3 on Bus B
	- e. For information on the I<sup>2</sup>C register definitions and command sequences reference the I<sup>2</sup>C section of TN1246, [Using User Flash Memory and Hardened Control Functions in MachXO2 Devices Reference](www.latticesemi.com/~/media/Documents/ApplicationNotes/UsingUserFlashMemoryandHardenedControlFunctionsinMachXO2DevicesReferenceGuide.ashx) [Guide.](www.latticesemi.com/~/media/Documents/ApplicationNotes/UsingUserFlashMemoryandHardenedControlFunctionsinMachXO2DevicesReferenceGuide.ashx)
- 2. External Master <sup>2</sup>C Device Accessing Slave MachXO2 I2C
	- a. The I<sup>2</sup>C devices 1, 2, and 3 are I<sup>2</sup>C Master devices
	- b. The external master I<sup>2</sup>C Device 1 on Bus A performs I<sup>2</sup>C memory cycles to access the EFB Primary I 2 C controller using address yyyxxxxx01.
	- c. The external master I<sup>2</sup>C Device 2 or 3 on Bus B performs I<sup>2</sup>C memory cycles to access the EFB Secondary I<sup>2</sup>C User with the address yyyxxxxx10
	- d. A WISHBONE bus master in the MachXO2 fabric must manage data reception and transmission. The WISHBONE master can use interrupts or polling techniques to manage data transfer, and to prevent data overrun conditions.

![](_page_13_Picture_0.jpeg)

- i. For information on the  $l^2C$  register definitions and command sequences reference  $l^2C$  section of TN1246, [Using User Flash Memory and Hardened Control Functions in MachXO2 Devices Refer](www.latticesemi.com/~/media/Documents/ApplicationNotes/UsingUserFlashMemoryandHardenedControlFunctionsinMachXO2DevicesReferenceGuide.ashx)[ence Guide.](www.latticesemi.com/~/media/Documents/ApplicationNotes/UsingUserFlashMemoryandHardenedControlFunctionsinMachXO2DevicesReferenceGuide.ashx)
- 3. External Master I<sup>2</sup>C Device Accessing the MachXO2 Flash Memory Using the Primary I<sup>2</sup>C Interface
	- a. The external Master I<sup>2</sup>C Device 1 on Bus A performs bus transactions using address yyyxxxxx00. The external master interacts with the MachXO2 Configuration Logic using this address. The Configuration Logic provides the controls necessary for performing Flash memory operations.
	- b. More details on the accessing the Flash Memory (UFM/Configuration) of the MachXO2 device through <sup>2</sup>C will be found later in this document and in TN1246, [Using User Flash Memory and Hardened Con](www.latticesemi.com/~/media/Documents/ApplicationNotes/UsingUserFlashMemoryandHardenedControlFunctionsinMachXO2DevicesReferenceGuide.ashx)[trol Functions in MachXO2 Devices Reference Guide](www.latticesemi.com/~/media/Documents/ApplicationNotes/UsingUserFlashMemoryandHardenedControlFunctionsinMachXO2DevicesReferenceGuide.ashx).
	- c. For information on Programming the MachXO2 through  $l^2C$  port reference, the  $l^2C$  section of TN1204, [MachXO2 Programming and Configuration Usage Guide.](www.latticesemi.com/dynamic/view_document.cfm?document_id=39085)
- 4. The above usage cases are not mutually exclusive. For example:
	- a. External Master Device 1 on Bus A can access the MachXO2 Configuration Logic at the same time a WISHBONE Master transfers data to the I<sup>2</sup>C slave devices on Bus B.
	- b. A WISHBONE master can transfer data to a microprocessor on Bus A (i.e. I<sup>2</sup>C Device 1), and at some future time the microprocessor can send data back to the WISHBONE Master.

<span id="page-13-0"></span>**Figure 9-9. PC Circuit** 

![](_page_13_Figure_11.jpeg)

![](_page_14_Picture_0.jpeg)

#### <span id="page-14-0"></span>**I 2 C Design Tips**

- 1. For information on the  $l^2C$  register definitions and command sequences, reference the  $l^2C$  section of TN1246, [Using User Flash Memory and Hardened Control Functions in MachXO2 Devices Reference](www.latticesemi.com/~/media/Documents/ApplicationNotes/UsingUserFlashMemoryandHardenedControlFunctionsinMachXO2DevicesReferenceGuide.ashx)  [Guide.](www.latticesemi.com/~/media/Documents/ApplicationNotes/UsingUserFlashMemoryandHardenedControlFunctionsinMachXO2DevicesReferenceGuide.ashx)
- 2. Take note when dynamically turning off components for power savings; the EFB requires the MachXO2 internal oscillator to be enabled even if it is not the source of the WISHBONE Clock. The only exception is after SDA delay is turned off by setting I2C\_1\_CR[3:2]=11 the OSC can be turned off. Following this the OSC can be disabled and User Slave or User Master can operate.
- 3. I<sup>2</sup>C has lower priority than JTAG Port and the Slave SPI Port when accessing the Flash Memory (UFM/Configuration). Reference ["Flash Memory \(UFM/Configuration\) Access" on page 31](#page-30-0) for details.
- 4. The Primary I<sup>2</sup>C port cannot be used for both UFM/Configuration access and user functions in the same design.
- 5. If the secondary I<sup>2</sup>C Secondary Port is enabled after issuing a Refresh command or toggling PROGRAMN it is recommended to reset the state machine with a  $l^2C$  STOP. I<sup>2</sup>C STOP is performed with a single register write 0x40 to I2C\_2\_CMDR. This will cause a short low-pulse on SCK as the block signals the STOP. Normal  $I<sup>2</sup>C$  activity can be commenced without additional delay.
- 6. There are a number of l<sup>2</sup>C reference designs on the Lattice website [\(www.latticesemi.com/products/intel](http://www.latticesemi.com/products/intellectualproperty/aboutreferencedesigns.cfm)[lectualproperty/aboutreferencedesigns.cfm](http://www.latticesemi.com/products/intellectualproperty/aboutreferencedesigns.cfm)) including:
	- a. RD1124: [I](www.latticesemi.com/dynamic/view_document.cfm?document_id=45854)<sup>2</sup>C Slave Peripheral Using Embedded Function Block
	- b. UG55: MachXO2 Hardened I<sup>2</sup>C Master/Slave Demo
- 7. For information on the I<sup>2</sup>C Protocol, reference [www.i2c-bus.org/.](http://www.i2c-bus.org/)
- 8. Ensure the correct I<sup>2</sup>C command is used for Read UFM (0xCA) is used ex 0xCA 00 00 01.
- 9. Ensure the correct I<sup>2</sup>C command is used for Read Configuration Flash (0x73) ex 0x73 00 00 01.
- 10..The MachXO2 input buffer generic input and designed to receive signals up to 400 MHz. Because of fast input buffer performance slow I<sup>2</sup>C inputs can be sensitive to noise. The slow edges can be compensated with:
	- Using a stronger external pull-ups ex 2K Ohm
	- Enabling hysteresis
	- Using a glitch filter as described in [Improving Noise Immunity Serial Interfaces](http://www.latticesemi.com/view_document?document_id=50728)

![](_page_15_Picture_0.jpeg)

## **Hardened SPI IP Core**

SPI is a widely used four-wire serial bus which operates in full duplex for communication between devices. The MachXO2 EFB contains a SPI Controller that can be configured as a SPI Master/Slave or a SPI Slave. When the IP core is configured as a Master/Slave it is able to control up to either other devices with Slave SPI interfaces. When the core is configured as a Slave, it is able to interface to an external SPI Master device. The SPI core interfaces with the MachXO2's Configuration Logic or the other User Logic. The hardened SPI IP core functionality and block diagram are shown below.

#### *Table 9-6. Hardened SPI Functionality*

![](_page_15_Picture_196.jpeg)

1. Only for the configuring SRAM.

2. Any GPIO can be used for spi\_csn[7:1] and spi\_scsn.

#### *Figure 9-10. SPI Block Diagram*

![](_page_15_Figure_9.jpeg)

The SPI IP core on MachXO2 devices supports the following functions:

- Configurable Master and Slave modes
- Mode Fault error flag with CPU interrupt capability
- Double-buffered data register for increased throughput
- Serial clock with programmable polarity and phase
- LSB First or MSB First Data Transfer

![](_page_16_Picture_0.jpeg)

• Interface to custom logic through the EFB WISHBONE slave interface

In Master/Slave SPI mode:

- The User SPI controller has eight available Master Chip Selects (spi\_csn[7:0]) ports. This allows the control of up to eight external devices with Slave SPI interface.
- The Configuration SPI upon power-up, if the SPI port has been enabled to boot the MachXO2 device from an external Slave SPI Flash memory, then the SPI port will act as a Master SPI controller and spi\_csn[0] is used as a Master Chip Select for selecting a specific SPI Flash memory. For information on Programming the MachXO2 through the SPI port, reference the SPI section of TN1204, [MachXO2 Programming and Configuration Usage](www.latticesemi.com/dynamic/view_document.cfm?document_id=39085)  [Guide](www.latticesemi.com/dynamic/view_document.cfm?document_id=39085).

In Slave SPI mode:

- The User SPI core has one Slave Chip Select (spi\_scsn) pin. This allows the User SPI core to be selected by an external device with a Master SPI interface. User Logic is access through the EFB WISHBONE interface by a WISHBONE Master in the FPGA logic.
- The Configuration SPI has one Slave Chip Select (ufm\_sn) pin. An external SPI Master can access the MachXO2's Configuration Logic by asserting the chip select input. The external SPI Master can reprogram the MachXO2's Configuration Flash and User Flash Memory by performing bus transfers with SN asserted.

This usage guide is focused on the User SPI access. For more information on Programming the MachXO2 through SPI port reference, the SPI section of TN1204, [MachXO2 Programming and Configuration Usage Guide.](www.latticesemi.com/dynamic/view_document.cfm?document_id=39085)

The Slave Configuration SPI port can be used to wake the Power Controller from Standby or enter Standby. The Slave User SPI port can only be used to wake the Power Controller from Standby mode. For more information on the Power Controller, reference TN1198, [Power Estimation and Management for MachXO2 Devices.](message URL www.latticesemi.com/dynamic/view_document.cfm?document_id=39079) The SPI Power Controller features can be set up through IPexpress as documented later and the register settings are defined in TN1246, [Using User Flash Memory and Hardened Control Functions in MachXO2 Devices Reference](www.latticesemi.com/~/media/Documents/ApplicationNotes/UsingUserFlashMemoryandHardenedControlFunctionsinMachXO2DevicesReferenceGuide.ashx)  [Guide.](www.latticesemi.com/~/media/Documents/ApplicationNotes/UsingUserFlashMemoryandHardenedControlFunctionsinMachXO2DevicesReferenceGuide.ashx)

### **SPI Interface Signals**

The SPI interface uses a serial transmission protocol. Data is transmitted serially (shifted out from the transmitting device) and it is received serially, shifted into the receiving device. The master device selects a specific slave device by asserting a chip select, enabling the slave device to shift in the commands/data and to respond by shifting out data.

![](_page_17_Picture_0.jpeg)

[Table 9-7](#page-17-0) documents the signals that are generated with the IP core. Each signal has a description of the usage and how it should be connected in a design project.

#### <span id="page-17-0"></span>*Table 9-7. SPI – IP Signals*

![](_page_17_Picture_200.jpeg)

![](_page_18_Picture_0.jpeg)

#### *Table 9-7. SPI – IP Signals (Continued)*

![](_page_18_Picture_105.jpeg)

### **Configuring the SPI Core with IPexpress**

IPexpress is used to configure the SPI Controller and to generate Verilog or VHDL source code for inclusion in your design. Selecting the SPI tab, in the EFB GUI, displays the configurable settings for the SPI core. [Figure 9-11](#page-18-0) shows an example SPI Controller configuration.

<span id="page-18-0"></span>*Figure 9-11. Configuring the SPI Functions of the EFB Module with IPexpress*

![](_page_18_Picture_106.jpeg)

#### **SPI Mode**

This option allows the user to select between "Slave", or "Slave & Master" modes for the initial mode of the SPI core. Selecting "Slave & Master" enables SPI Master settings which include Master Clock Rate and Master Chip Selects. This option can be updated dynamically by modifying the MSTR bit of the register SPICR2.

#### **SPI Master Clock Rate**

Desired Frequency: The EFB SPI Controller, when it is configured as a SPI Master, provides an output clock to the SPI Slave devices on the bus. The output frequency uses a "power of two" value to divide the WISHBONE Clock Frequency. The SPI Master uses the Master Clock Rate to time all SPI bus transactions and internal operations.

![](_page_19_Picture_0.jpeg)

The MachXO2 SPI Master interface can operate at speeds up to 45 MHz. You input the WISHBONE Clock Frequency on the EFB Enables tab of the dialog.

The divisor can be changed while the FPGA is in user mode. Updating the divider value in the SPIBR register causes the SPI Controller to reset and use a new output clock frequency.

Actual Frequency: It is not always possible to divide the input WISHBONE clock exactly to the frequency requested by the user. The actual frequency value will be returned in this read-only field. When both the desired SPI clock and WISHBONE clock fields have valid data and either is updated, this field will return the value rounded to two decimal places.

#### **SPI Protocol Options**

LSB First: This setting specifies the order of the serial shift of a byte of data. The data order (MSB or LSB first) is programmable within the SPI core. This option can be updated dynamically by modifying the LSBF bit in the register SPICR2.

Inverted Clock: The inverts the clock polarity used to sample and output data is programmable for the SPI core. When selected the edge changes from the rising to the falling clock edge. This option can be updated dynamically by accessing the CPOL bit of register SPICR2.

Phase Adjust: An alternate clock-data relationship is available for SPI devices with particular requirements. This option allows the user to specify a phase change to match the application. This option can be updated dynamically by accessing the CPHA bit in the register SPICR2.

Slave Handshake Mode: Enables Lattice proprietary extension to the SPI protocol. For use when the internal support circuit (e.g. WISHBONE host) cannot respond with initial data within the time required, and to make the Slave read out data predictably available at high SPI clock rates. This option can be updated dynamically by accessing the SDBRE bit in the register SPICR2.

#### **Master Chip Selects**

The SPI Controller provides the ability to provide up to eight individual chip select outputs for master operation. Each slave SPI device accessed by the master must have their own dedicated chip select. This option can be updated dynamically by modifying the register SPICSR.

#### **SPI Controller Interrupts**

TX Ready: An interrupt which indicates the SPI transmit data register (SPITXDR) is empty. The interrupt bit is IRQTRDY of the register SPIIRQ. When enabled, indicates TRDY was asserted. Write a '1' to this bit to clear the interrupt. This option can be change dynamically by modifying the bit IRQTRDYEN in the register SPICSR.

RX Ready: An interrupt which indicates the receive data register (SPIRXDR) contains valid receive data. The interrupt is bit IRQRRDY of the register SPIIRQ. When enabled, indicates RRDY was asserted. Write a '1' to this bit to clear the interrupt. This option can be change dynamically by modifying the bit IRQRRDYEN in the register SPICSR.

TX Overrun: An interrupt which indicates the Slave SPI chip select (SPI\_SCSN) was driven low while a SPI Master. The interrupt is bit IRQMDF of the register SPIIRQ. When enabled, indicates MDF (Mode Fault) was asserted. Write a '1' to this bit to clear the interrupt. This option can be change dynamically by modifying the bit IRQMDFEN in the register SPICSR.

RX Overrun: An interrupt which indicates SPIRXDR received new data before the previous data. The interrupt is bit IRQROE of the register SPIIRQ. When enabled, indicates ROE was asserted. Write a '1' to this bit to clear the interrupt. This option can be change dynamically by modifying the bit IRQROEEN in the register SPICSR.

Enable Port (Interrupts): This enables the interrupt request output signal (spi\_irq\_ of the SPI core signal. This signal is intended to be connected to a WISHBONE master controller (i.e. a microcontroller or state machine) and to request an interrupt when a specific condition is met.

![](_page_20_Picture_0.jpeg)

#### **Wake-up Enable**

Enables the SPI core to send a wake-up signal to the Power Controller to wake the part from standby mode when the User Slave SPI chip select (spi\_csn[0]) is driven low. This option can be updated dynamically by modifying the bit WKUPEN\_USER in the register SPICR1.

#### **MachXO2 SPI Usage Cases**

The SPI usage cases described below refer to the figures below:

- 1. External Master SPI Device Accessing the Slave MachXO2 User SPI
	- a. The External Master SPI is connected to the MachXO2 using the dedicated SI, SO, CCLK pins. The spi\_scsn is placed on any Generic I/O. The EFB SPI Mode is set to Slave only.
	- b. A WISHBONE Master controller is implemented in the MachXO2 general purpose logic array. The master controller monitors the availability to transmit or receive data by polling the SPI status registers, or by responding to interrupts generated by the SPI Controller.
		- i. For information on the SPI register definitions and command sequences reference SPI section of TN1246, [Using User Flash Memory and Hardened Control Functions in MachXO2 Devices Refer](www.latticesemi.com/~/media/Documents/ApplicationNotes/UsingUserFlashMemoryandHardenedControlFunctionsinMachXO2DevicesReferenceGuide.ashx)[ence Guide.](www.latticesemi.com/~/media/Documents/ApplicationNotes/UsingUserFlashMemoryandHardenedControlFunctionsinMachXO2DevicesReferenceGuide.ashx)
	- c. The external SPI Master does not have access to the MachXO2 Configuration Logic because the SN that selects the Configuration Logic is pulled high.

#### *Figure 9-12. External Master SPI Device Accessing the Slave MachXO2 User SPI*

![](_page_20_Figure_12.jpeg)

- 2. MachXO2 User SPI Master accessing one or multiple External Slave SPI devices
	- a. The MachXO2 SPI Master is connected to External SPI Slave devices using the dedicated SPI port pins. The Chip Selects are configured as follows:
		- i. The MachXO2 SPI Master Chip Select spi\_scn[0] is placed on the dedicated CSSPIN and connected to the External Slave Chip Select.
		- ii. The MachXO2 SPI Master Chip Select spi\_scn[1] is placed on any I/O and connected to another External Slave Chip Select.
		- iii. Up to eight External Slave SPIs can be connected using spi\_scn[7:0]
	- b. A WISHBONE Master controller is implemented in the MachXO2 general logic. It controls transfers to the slave SPI devices. It can use a polling method, or it can use SPI Controller interrupts to manage transfer and reception of data.
		- i. For information on the SPI register definitions and command sequences reference SPI section of TN1246, [Using User Flash Memory and Hardened Control Functions in MachXO2 Devices Refer](www.latticesemi.com/~/media/Documents/ApplicationNotes/UsingUserFlashMemoryandHardenedControlFunctionsinMachXO2DevicesReferenceGuide.ashx)[ence Guide.](www.latticesemi.com/~/media/Documents/ApplicationNotes/UsingUserFlashMemoryandHardenedControlFunctionsinMachXO2DevicesReferenceGuide.ashx)

![](_page_21_Picture_0.jpeg)

![](_page_21_Figure_2.jpeg)

![](_page_21_Figure_3.jpeg)

- 3. External Master SPI Device accessing the MachXO2 Configuration Logic
	- a. The External SPI Master is connected to the MachXO2 dedicated slave Configuration SPI port pins. The external SPI Master's chip select controls the SN input that enables the MachXO2's Configuration Logic block. The external master sends commands to the Configuration Logic block permitting it to interface to the Configuration Flash and the UFM.
		- i. For information on the accessing the Flash Memory (UFM/Configuration) of the MachXO2 device through SPI can be found later in this document.
		- ii. For more information on Programming the MachXO2 through SPI port reference, the SPI section of TN1204, [MachXO2 Programming and Configuration Usage Guide.](www.latticesemi.com/dynamic/view_document.cfm?document_id=39085)

*Figure 9-14. External Master SPI Device Accessing the MachXO2 Configuration Logic*

![](_page_21_Figure_9.jpeg)

![](_page_22_Picture_0.jpeg)

#### **SPI Design Tips**

- 1. For information on the SPI register definitions and command sequences reference SPI section of TN1246, [Using User Flash Memory and Hardened Control Functions in MachXO2 Devices Reference](www.latticesemi.com/~/media/Documents/ApplicationNotes/UsingUserFlashMemoryandHardenedControlFunctionsinMachXO2DevicesReferenceGuide.ashx)  [Guide.](www.latticesemi.com/~/media/Documents/ApplicationNotes/UsingUserFlashMemoryandHardenedControlFunctionsinMachXO2DevicesReferenceGuide.ashx)
- 2. Take note when dynamically turning off components for power savings; the EFB requires the MachXO2 internal oscillator to be enabled even if it is not the source of the WISHBONE Clock. The exception is with User Slave or User Master modes.
- 3. The SPI bus is bidirectional. A byte is received for every byte transmitted. Always discard RX data to avoid Receiver Overrun Error (ROE).
- 4. SN is an active pin whenever the SPI core is instantiated, whether 'ufm\_sn' appears on the EFB primitive or not. Thus, SN cannot be recovered as user I/O. SN should be tied high externally to augment the weak internal pull-up if not connected to an external Master SPI bus.
- 5. There are a number of SPI reference designs on the Lattice website ([www.latticesemi.com/products/intel](http://www.latticesemi.com/products/intellectualproperty/aboutreferencedesigns.cfm)[lectualproperty/aboutreferencedesigns.cfm](http://www.latticesemi.com/products/intellectualproperty/aboutreferencedesigns.cfm)) including:
	- a. RD1125: [SPI Slave Peripheral using Embedded Function Block](www.latticesemi.com/dynamic/view_document.cfm?document_id=45855)
	- b. UG56: [MachXO2 Hardened SPI Master/Slave Demo](www.latticesemi.com/dynamic/view_document.cfm?document_id=45877)

## **Timer/Counter**

The MachXO2 EFB contains a Timer/Counter function. This Timer/Counter is a general purpose 16-bit Timer/Up Down Counter module with independent output compare units and Pulse Width Modulation (PWM) support. The Timer/Counter supports the following functions:

- Four unique modes of operation:
	- Watchdog timer
	- Clear Timer on Compare Match
	- Fast PWM
	- Phase and Frequency Correct PWM
- Programmable clock input source
- Programmable input clock pre-scale
- Interrupt output to FPGA fabric
- Three independent interrupt sources: overflow, output compare match, and input capture
- Auto reload
- Time-stamping support on the input capture unit
- Waveform generation on the output
- Glitch-free PWM waveform generation with variable PWM period
- Internal WISHBONE bus access to the control and status registers
- Stand-alone mode with preloaded control registers and direct reset input

![](_page_23_Picture_0.jpeg)

*Figure 9-15. Timer/Counter Block Diagram*

![](_page_23_Figure_3.jpeg)

The Timer/Counter communicates with the FPGA core logic through the WISHBONE interface and specific signals such as clock, reset, interrupt, timer output, and event trigger. The Timer/Counter can be included in a design with or without the WISHBONE interface.

## **Timer/Counter Modes of Operation**

The Timer/Counter is a flexible function, which has four modes of operation. These modes are designed to meet different system needs related to sequencing of events and PWM (Pulse Width Modulation). The four Timer/Counter modes are:

- Clear Timer on Compare Match
- Watchdog Timer
- Fast PWM
- Phase and Frequency Correct PWM

### **Clear Timer on Compare Match Mode**

CTCM (Clear Timer on Compare Match) is a basic counter with interrupts. The counter is automatically cleared to 0x0000 when the counter value, TCCNT register, matches the value loaded in the TCTOP register. The value of the TCTOP register can by dynamically updated through the WISHBONE register, or it can hold a static value that is assigned with IPexpress at the time of IP generation. The default value of the TCTOP register is 0xFFFF.

The data loaded into the timer counter to define the top counter value is double-registered. The WISHBONE host writes the data to TCTOPSET register, which is then automatically loaded onto the TCTOP register at the moment of auto-clear. Therefore, a new top value can be written to the TCTOPSET register after the overflow flag and during the counting-up to the top value. Updating the value of the TCTOP register will change the frequency of the out-

![](_page_24_Picture_0.jpeg)

![](_page_24_Figure_2.jpeg)

![](_page_24_Figure_3.jpeg)

#### **Watchdog Timer Mode**

Watchdog timers are used to monitor a system's operating behavior and provide a reset or interrupt when the system's microcontroller or embedded state machine is no longer operational. One scenario is for a microcontroller to reset the Watchdog Timer to 0x0000 before it begins a process. The microcontroller must complete the process and reset the Watchdog Timer before the timer reaches its terminal count. In the event that the microprocessor does not clear the timer quickly enough the Watchdog Timer asserts a strobe signaling time expired. The system uses the "time exceeded" strobe to gracefully recover the system.

Another way to use the Watchdog Timer is to periodically turn OFF system modules in order to save power. It can also be used to interact with the on-chip power controller of MachXO2.

The most commonly used ports of the Timer/Counter in Watchdog Timer Mode are the clock, reset and interrupt. Optionally, the WISHBONE interface can be used to read time stamps from the TCICR register and update the top value of the counter.

#### **Fast PWM Mode**

Pulse-Width Modulation (PWM) is a popular technique to digitally control analog circuits. PWM uses a rectangular pulse wave whose pulse width is modulated resulting in the variation of the average value of the waveform. Designers can vary the period and the duty cycle of the waveform by loading 16-bit digital values on the TCTOP register to define the top value of the counter, and the TCOCR register to provide a compare value for the output of the counter.

The output of the Timer/Counter is cleared when the counter value matches the top value that is loaded in the TCTOP register. The output is set when the value of the counter matches the compare value that is loaded into the TCOCR register. The clear/set functions can be inverted. This means that the output of the Timer/Counter is set when the counter value matches the top value and it is cleared when the value of the counter matches the compare value.

The interrupt line can be used for Overflow Flag (OVF) and Output Compare Flag (OCRF).

[Figure 9-8](#page-11-0) shows the PWM waveform generation. The output of the Timer/Counter is configured to be set when the counter matches the top value and clear when the counter matches the compare value.

![](_page_25_Picture_0.jpeg)

#### *Table 9-8. PWM Waveform Generation*

![](_page_25_Figure_3.jpeg)

#### **Phase and Frequency Correct PWM Mode**

In phase and frequency correct PWM mode, the counting direction will change from up to down at the moment the counter is incrementing to the top value (top value minus 1). The moment that the counter is decrementing from 0x0001 to 0x0000, the following will occur:

- 1. TCTOP is updated with the value loaded in the TCTOPSET register
- 2. TCOCR is updated with the value loaded in the TCOCRSET register
- 3. Overflow TCSR[OVF] is asserted for one clock cycle

The output of the Timer/Counter is updated only when the counter value matches the compare value in TCOCR register. This occurs twice within one period. The first match occurs when the counter is counting up and the second match occurs when the counter is counting down. The Output Compare Flag TCSR[OCRF] is asserted when both matches occur. The output of the Timer/Counter is set on the first compare match and cleared on the second compare match. The order of set and clear can be inverted.

The mode allows users to adjust the frequency (based on the top value) and phase (based on the compare value) of the generated waveform.

![](_page_25_Figure_11.jpeg)

#### *Figure 9-17. Phase and Frequency Correct PWM Waveform Generation*

![](_page_26_Picture_0.jpeg)

## **Timer/Counter IP Signals**

[Table 9-9](#page-26-0) documents the signals that are generated with the IP. Each signal has a description of the usage and how it should be connected in a design project.

![](_page_26_Picture_108.jpeg)

#### <span id="page-26-0"></span>*Table 9-9. Timer/Counter – IP Signals*

### **Configuring the Timer/Counter**

IPexpress is used to configure the Timer/Counter. Selecting the Timer/Counter tab in the EFB GUI displays the configurable settings of the Timer/Counter core.

The Timer/Counter can be used with our without the WISHBONE interface. For usage without the WISHBONE interface, designers can select/enter values in the IPexpress EFB GUI. The values are programmed in the Timer/Counter registers with the programmable bitstream. Using the Timer/Counter with a WISHBONE interface enables users to dynamically update the register content through the WISHBONE interface. The main EFB GUI, EFB Enables tab, allows the user to make a selection between using the Timer/Counter with or without a WISH-BONE screen shot.

[Figure 9-18](#page-26-1) shows an example of the Timer/Counter is configured for a specific design.

#### <span id="page-26-1"></span>*Figure 9-18. Configuring the Timer/Counter*

![](_page_26_Picture_109.jpeg)

![](_page_27_Picture_0.jpeg)

#### **Timer/Counter Mode**

This option allows the user to select one of the four operating modes.

- CTCM Clear Timer on Compare Match
- WATCHDOG Watchdog timer
- FASTPWM Fast PWM
- PFCPWM Phase and Frequency Correct PWM

This option can be updated dynamically by modifying the bits TCM[1:0] of the register TCCR1.

#### **Output Function**

Designers can select the function of the output signal (tc\_oc) of the Timer/Counter IP. The available functions are:

- STATIC The output of the Timer/Counter is static low
- TOGGLE The output of the Timer/Counter toggles based on the conditions defined by the Timer/Counter Mode
- WAV GENERATE The waveform is generated by the Set/Clear on the conditions defined by the Timer/Counter Mode
- INV\_WAV\_GENERATE The waveform is inverted

This option can be updated dynamically by modifying bits OCM[1:0] of the register TCCR1.

#### **Clock Edge Selection**

Designers can select the edge (positive or negative) of the input clock source as well as enable the usage of the on-chip oscillator. The selections are:

- PCLOCK Positive edge of the clock from user logic
- POSC Positive edge of the clock from the internal oscillator
- NCLOCK Negative edge of the clock from user logic
- NOSC Negative edge of the clock from the internal oscillator

This option can be updated dynamically by modifying the bits CLKSEL and CLKEDGE of the register TCCR0.

#### **Pre-scale Divider Value**

Pre-scale divider values (0, 1, 8, 64, 256, 1024) are provided to divide the input clock prior to reaching the 16-bit counter. This option can be updated dynamically by modifying the bits PRESCALE[2:0] of the register TCCR1.

#### **Timer/Counter Top**

Designers can select the top value of the counter. This option can be updated dynamically by modifying the bits TCTOPSET of the registers TCTOPSET1 and TCTOPSET0.

#### **Output Compare Value**

Designers can select the output compare value of the counter. This option can be updated dynamically by modifying the bits TCOCRSET the registers TCOCRSET1 and TCOCRSET0

![](_page_28_Picture_0.jpeg)

#### **Enable Interrupt Registers**

- Overflow An interrupt which indicates the counter matches the TCTOP0/1 register value. The interrupt is bit IRQOVF of the register TCIRQ. When enabled, indicates OVF was asserted. Write a '1' to this bit to clear the interrupt. This option can be updated dynamically by modifying the bit IRQOVFEN of the register TCIRQEN.
- Output Compare Match An interrupt which indicates when counter matches the TCOCR0/1 register value. The interrupt is bit IRQOCRF of the register TCIRQ. When enabled, indicates OCRF was asserted. Write a '1' to this bit to clear the interrupt. This option can be updated dynamically by modifying the IRQOCRFEN bit of register TCIRQEN.
- Input Capture An interrupt which indicates when the user asserts the TC IC input signal. The interrupt is bit IRQICRF of the register TCIRQ. When enabled, indicates ICRF was asserted. Write a '1' to this bit to clear the interrupt. This option can be updated dynamically by modifying IRQICRFEN bit of the register TCIRQEN.
- Standalone Overflow Used without the WISHBONE interface and serves as the only available interrupt request.

#### **MachXO2 Timer/Counter Usage Cases**

- 1. Basic counter with interrupts
	- a. Configure the Timer/Counter for Static or Dynamic operation. Dynamic operation enables the WISH-BONE bus interface allowing a WISBONE Master to control the Timer/Counter.
	- b. In the Timer Counter tab
		- i. Configure the Timer/Counter Mode using the Mode Selection controls
			- 1. Select CTCM (Clear Timer on Compare Match) Mode
			- 2. Select the Output Function
				- a. Hold static 0 (STATIC)
				- b. Toggle (TOGGLE)
		- ii. Update the Clock Selections
			- 1. Select the clock edge to which the Timer/Counter responds
				- a. Positive (PCLOCK) or Negative (NCLOCK) edge
			- 2. Select the Clock Pre-scale Divider
		- iii. Configure the Counter Values
			- 1. Enable the Top Counter Value
			- 2. Select a Timer/Counter Top value
		- iv. Enable optional interrupts
- 2. Watchdog Timer
	- a. Configure the Timer/Counter for Static or Dynamic operation. Dynamic operation enables the WISH-BONE bus interface allowing a WISBONE Master to control the Timer/Counter.
	- b. In the Timer Counter tab
		- i. Configure the Timer/Counter Mode using the Mode Selection controls
			- 1. Select WATCHDOG mode
			- 2. Select Output Function
				- a. Hold static 0 (STATIC)
		- ii. Update the Clock Selections
			- 1. Select the clock edge to which the Timer/Counter responds
				- a. Positive (PCLOCK) or Negative (NCLOCK) edge
			- 2. Select the Clock Pre-scale Divider
		- iii. Configure the Counter Values
			- 1. Enable the Top Counter Value
			- 2. Select a Timer/Counter Top value

![](_page_29_Picture_1.jpeg)

- 3. Select an Output Compare Value
- iv. Enable interrupts (TC\_INT)
	- 1. Select Output Compare Match
	- 2. Select Input Capture
- 3. PWM Output with variable duty cycle and period
	- a. Configure the Timer/Counter for Static or Dynamic operation. Dynamic operation enables the WISH-BONE bus interface allowing a WISBONE Master to control the Timer/Counter.
	- b. In the Timer Counter tab
		- i. Configure the Timer/Counter Mode using the Mode Selection controls
			- 1. Select the FASTPWM mode
			- 2. Select Output Function
				- a. Hold static 0 (STATIC)
				- b. PWM (WAVE\_GENERATOR)
				- c. Complement PWM (INV\_WAVE\_GENERATOR)
		- ii. Update the Clock Selections
			- 1. Select the clock edge to which the Timer/Counter responds
				- a. Positive (PCLOCK) or Negative (NCLOCK) edge
			- 2. Select the Clock Pre-scale Divider
		- iii. Configure the PWM Values
			- 1. Select the PWM period (Timer Counter Top)
			- 2. Select the PWM duty cycle (Output Compare Value)
				- a. Where the duty cycle is (Output Compare Value)/(Timer Counter Top): [(Timer Counter Top) – (Output Compare Value)]/(Timer Counter Top)
- 4. PWM output with 50:50 duty variable phase and period
	- a. Configure the Timer/Counter for Static or Dynamic operation. Dynamic operation enables the WISH-BONE bus interface allowing a WISBONE Master to control the Timer/Counter.
	- b. In the Timer Counter tab
		- i. Configure the Timer/Counter Mode using the Mode Selection controls
			- 1. Select FASTPWM
			- 2. Select Output Function
				- a. Hold static 0 (STATIC)
				- b. PWM (WAVE\_GENERATOR)
				- c. Complement PWM (INV\_WAVE\_GENERATOR)
		- ii. Update the Clock Selections
			- 1. Select the clock edge to which the Timer/Counter responds
				- a. Positive (PCLOCK) or Negative (NCLOCK) edge
			- 2. Select the Clock Pre-scale Divider
		- iii. Configure the PWM Values
			- 1. Select the PWM period (Timer Counter Top)
			- 2. Select the Phase Adjustment (Output Compare Value)
				- a. Where Phase Adjustment is (360 degrees)\*(Output Compare Value)/ (Timer Counter Top)

![](_page_30_Picture_0.jpeg)

#### **Timer/Counter Design Tips**

- 1. For information on the Timer/Counter register definitions and command sequences reference Timer/Counter section of TN1246, [Using User Flash Memory and Hardened Control Functions in](www.latticesemi.com/~/media/Documents/ApplicationNotes/UsingUserFlashMemoryandHardenedControlFunctionsinMachXO2DevicesReferenceGuide.ashx)  [MachXO2 Devices Reference Guide.](www.latticesemi.com/~/media/Documents/ApplicationNotes/UsingUserFlashMemoryandHardenedControlFunctionsinMachXO2DevicesReferenceGuide.ashx)
- 2. Take note when dynamically turning off components for power savings; the EFB requires the MachXO2 internal oscillator to be enabled even if it is not the source of the WISHBONE Clock. The exception is when the user clock is selected.

## <span id="page-30-0"></span>**Flash Memory (UFM/Configuration) Access**

Designers can access the Flash Memory Configuration Logic interface using the JTAG, SPI, I<sup>2</sup>C, or WISHBONE interfaces. The MachXO2 Flash Memory consists of three sectors:

- User Flash Memory (UFM)
- Configuration
- Feature Row

The ports to access the Flash Memory and the block diagram are shown in [Table 9-10.](#page-30-1)

#### <span id="page-30-1"></span>*Table 9-10. Flash Memory (UFM/Configuration) Access*

|                                               | <b>UFM</b> | <b>Configuration Flash</b> |
|-----------------------------------------------|------------|----------------------------|
| <b>JTAG</b>                                   | Yes        | Yes                        |
| Slave SPI Port with Chip Select (ufm_sn)      | Yes        | Yes                        |
| Slave SPI Port with Chip Select (spi_scsn)    | No         | No                         |
| Primary Slave I2C Port address (yyyxxxxx00)   | Yes        | Yes                        |
| Primary Slave I2C Port address (yyyxxxxx01)   | No         | No                         |
| Secondary Slave I2C Port address (yyyxxxxx10) | No         | No                         |
| <b>IWISHBONE</b>                              | Yes        | Yes                        |

*Figure 9-19. Flash Memory (UFM/Configuration) Block Diagram*

![](_page_30_Figure_14.jpeg)

![](_page_31_Picture_0.jpeg)

## **Flash Memory (UFM/Configuration) Access Ports**

The Configuration Logic arbitrates access to the Flash Memory from the interfaces by the following priority. When higher priority ports are enabled Flash Memory access by lower priority ports is blocked.

- 1. JTAG Port All MachXO2 devices have a JTAG port, which can be used to perform Read/Write operations to the Flash Memory (UFM/Configuration). The JTAG port is compliant with the IEEE 1149.1 and IEEE 1532 specifications. JTAG has the highest priority to the Flash Memory (UFM/Configuration).
- 2. Slave SPI Port All MachXO2 devices have a Slave SPI port, which can be used to perform Read/Write operations to the Flash Memory (UFM/Configuration). Asserting the Flash Memory (UFM/Configuration) Slave Chip Select (ufm\_sn) will enable access.
- 3. I<sup>2</sup>C Primary Port All MachXO2 devices have an I<sup>2</sup>C port, which can be used to perform Read/Write operations to the Flash Memory (UFM/Configuration). The Primary I2C Port address is yyyxxxxx00 (Where 'y' and 'x' are user programmable).
- 4. WISHBONE Slave Interface The WISHBONE Slave interface of the EFB module enables designers to access the Flash Memory (UFM/Configuration) from the FPGA user logic by creating a WISHBONE Master. In addition to the WISHBONE bus signals, an interrupt request output signal is brought to the FPGA fabric. An IRQ (wbc ufm irg) is provided to assist the WB Master to perform UFM/CF programming operations. It is configurable and provides information about the R/W FIFO, and arbitration errors. *Note: To access the Flash Memory (UFM/Configuration) via WISHBONE in R1 devices, the hard SPI port or the Primary I2C port must be enabled. For more details, reference AN8086, [Designing for Migration](www.latticesemi.com/dynamic/view_document.cfm?document_id=42116) [from MachXO2-1200-R1 to Standard \(Non-R1\) Devices](www.latticesemi.com/dynamic/view_document.cfm?document_id=42116).*

*Note: Enabling the Flash Memory (UFM/Configuration) Interface using Enable Configuration Interface command 0x74 Transparent Mode will temporarily disable certain features of the device including:*

- *Power Controller*
- *GSR*
- *Hardened User SPI Port*
- **Hardened Primary User FC Port**

*Functionality is restored after the Flash Memory (UFM/Configuration) Interface is disabled using Disable Configuration Interface command 0x26 followed by Bypass command 0xFF.*

## **Interface to UFM**

MachXO2-640 and higher density devices provide one sector of User Flash Memory (UFM). Designers can access the UFM sector through the Configuration Logic interface using the JTAG, Configuration SPI, Primary Configuration <sup>2</sup>C or WISHBONE interfaces. The UFM is a separate sector within the on-chip Flash Memory and is organized by pages. Each page is 128 bits (16 bytes). [Table 9-11](#page-31-0) shows the UFM resources in each device, represented in bits, bytes and pages.

![](_page_31_Picture_228.jpeg)

### <span id="page-31-0"></span>*Table 9-11. UFM Resources in MachXO2 Devices*

The UFM is a general purpose Flash Memory. Refer to the MachXO2 Family Data Sheet for the number of Programming/Erase Specifications. The UFM is typically used to store system-level data, Embedded Block RAM initialization data, or executable code for microprocessors and state-machines. Use the following tools to partition the UFM resource:

![](_page_32_Picture_0.jpeg)

- IPexpress: Use IPexpress to enable the UFM and to initialize the memory
- Spreadsheet View (Diamond): The global sysConfig configuration options control the use of the UFM. Read TN1204, [MachXO2 Programming and Configuration Usage Guide](www.latticesemi.com/dynamic/view_document.cfm?document_id=39085) for a complete description of available options.

### **Initializing the UFM with IPexpress**

Designers can initialize the UFM sector with system level non-volatile data and generate the EFB module via IPexpress. Selecting the UFM tab in the EFB GUI will display the configurable settings of the UFM.

#### *Figure 9-20. Initializing the UFM Sector with IPexpress*

![](_page_32_Picture_103.jpeg)

Designers enter the number of pages to be pre-loaded with initialization data. Because initialization data is 'bottom justified,' the read-only field "Initialization Data Starts at Page" informs the designer with the address of the first page that is initialized. In the example used for this document, 512 pages of the UFM sector of MachXO2-2000 are to be initialized with the content of the memory file "example.mem".

![](_page_32_Picture_104.jpeg)

The MachXO2-2000 has 640 pages in the UFM sector. The initialization data occupies the bottom (highest) addressable pages of the UFM, while the top (lowest) addressable pages remain uninitialized (all zeros). The format of the memory file is page-based and can be expressed in binary or hexadecimal format.

![](_page_33_Picture_0.jpeg)

#### **UFM Initialization Memory File**

The initialization data file has the following properties and format:

![](_page_33_Picture_203.jpeg)

Example 1. Binary

1010...1010 (Placed at the starting page of the UFM initialization data, address =  $N$ ) 1010...1010 (page address =  $N + 1$ ) 1010...1010 (page address =  $N + 2$ )

 … 1010…1010 (Placed at the highest UFM page address)

Example 2. Hexadecimal

A...B (Placed at the starting page of the UFM initialization data, address =  $N$ ) C...D (page address =  $N + 1$ ) E…F (page address =  $N + 2$ ) … A…F (Placed at the highest UFM page address)

The most significant byte (byte 15) of the page is on the left side of the row. The least significant byte of the page (byte 0) is on the right side of the rowbit in a row is the left-most (i.e. bit 127), the least significant is right-most (bit 0)

#### **EBR Initialization**

For designers that choose to share the UFM sector with EBR initialization data, the sector map below should be referenced as an example when planning the design. Note at this time the EBR Mapping is not supported Diamond.

![](_page_33_Figure_13.jpeg)

Care must be taken when performing a Bulk-Erase operation to prevent the loss of EBR initialization data. Prior to erasing the UFM sector, designers should make a copy of the pages holding the EBR block location and EBR initialization data in a secondary memory resource. After the UFM sector is erased, the data can be written back into the UFM. Upon power-up or a reconfiguration command, the EBR initialization data is automatically loaded in their respective EBR blocks. The EBR Block Location data guides the configuration logic on the location of the EBR block.

![](_page_34_Picture_0.jpeg)

#### **UFM in Lattice Diamond Software**

The UFM sector is one of the Flash Memory resources of the MachXO2. The CONFIGURATION option in the Diamond Spreadsheet view controls how UFM behaves. Each options impact to the UFM is described below.

![](_page_34_Figure_4.jpeg)

![](_page_34_Figure_5.jpeg)

#### **Configuration Parameter Options**

- CFG\_EBRUFM The SRAM configuration (not including EBR initialization data) is stored in the Configuration Flash. EBR initialization data, if any, is stored in the lowest page addresses (starting from Page 0) of the UFM sector. Any unoccupied UFM pages after the mapping of EBR initialization data is available as general purpose memory.
- CFG The SRAM configuration (including EBR initialization data, if any) is stored in the Configuration Flash array and does not overflow into UFM. The full UFM sector is available as general purpose Flash memory.
- CFGUFM The SRAM configuration (including EBR initialization data, if any) is stored in the Configuration Flash and is allowed to overflow into UFM. The UFM cannot be used as general purpose memory.
- EXTERNAL The SRAM configuration (including EBR initialization data, if any) is stored in an external memory SPI memory. The full UFM sector is available as general purpose Flash memory.

## **Configuration Flash Memory**

The WISHBONE interface of the EFB module allows a WISHBONE master to access the Configuration resources of MachXO2 devices. This is particularly useful for reading data from Configuration resources such as USERCODE and TraceID. A WISHBONE master can update the Configuration Flash memory using the Configuration Logic's transparent mode. The new design is active after power-up or a Configuration Refresh operation.

For more information on Programming the MachXO2, reference TN1204, [MachXO2 Programming and Configura](www.latticesemi.com/dynamic/view_document.cfm?document_id=39085)[tion Usage Guide](www.latticesemi.com/dynamic/view_document.cfm?document_id=39085) and TN1246, [Using User Flash Memory and Hardened Control Functions in MachXO2 Devices](www.latticesemi.com/~/media/Documents/ApplicationNotes/UsingUserFlashMemoryandHardenedControlFunctionsinMachXO2DevicesReferenceGuide.ashx)  [Reference Guide](www.latticesemi.com/~/media/Documents/ApplicationNotes/UsingUserFlashMemoryandHardenedControlFunctionsinMachXO2DevicesReferenceGuide.ashx).

For more information on the TraceID, reference TN1207, [Using TraceID in MachXO2 Devices.](www.latticesemi.com/dynamic/view_document.cfm?document_id=39093)

![](_page_35_Picture_221.jpeg)

#### *Table 9-12. Configuration Flash Resources in MachXO2 Devices*

### **Flash Memory (UFM/Configuration) Design Tips**

- 1. For information on the Flash Memory (UFM/Configuration) register definitions and command sequences reference Flash Memory (UFM/Configuration) section of TN1246, [Using User Flash Memory and Hard](www.latticesemi.com/~/media/Documents/ApplicationNotes/UsingUserFlashMemoryandHardenedControlFunctionsinMachXO2DevicesReferenceGuide.ashx)[ened Control Functions in MachXO2 Devices Reference Guide](www.latticesemi.com/~/media/Documents/ApplicationNotes/UsingUserFlashMemoryandHardenedControlFunctionsinMachXO2DevicesReferenceGuide.ashx).
- 2. For more information Programming the MachXO2, reference TN1204, [MachXO2 Programming and Con](www.latticesemi.com/dynamic/view_document.cfm?document_id=39085)[figuration Usage Guide](www.latticesemi.com/dynamic/view_document.cfm?document_id=39085).
- 3. For more information on the TraceID, reference TN1207, [Using TraceID in MachXO2 Devices](www.latticesemi.com/dynamic/view_document.cfm?document_id=39093).
- 4. Take note when dynamically turning off components for power savings; The EFB requires the MachXO2 internal oscillator to be enabled even if it is not the source of the WISHBONE Clock.
- 5. It is recommended when accessing the Configuration Flash the Feature Row be Read Only after initial programming as it contains the persistent settings for the Configuration ports
- 6. The Configuration Flash Chip Select (ufm\_sn) is enabled when the UFM and SPI functions are enabled. Tie ufm\_sn inactive (i.e. high) if you are not using the Slave SPI interface to access the Configuration Flash/UFM.
- 7. The buses used to access the Flash Memory and UFM have a priority. The bus priority is, from highest to lowest, the JTAG Port, Slave SPI Port, <sup>12</sup>C Primary Port, and WISHBONE Slave Interface. When higher priority ports are enabled Flash Memory access by lower priority ports is blocked. You must define a process that prevents simultaneous access to the Configuration Flash/UFM by masters on each configuration port.
- 8. The Primary I<sup>2</sup>C port cannot be used for both UFM/Configuration access and user functions in the same design.
- 9. Enabling Flash Memory (UFM/Configuration) Interface using Enable Configuration Interface command 0x74 Transparent Mode will temporarily disable the Power Controller, GSR, Hardened User SPI port, Functionality is restored after the Flash Memory (UFM/Configuration) Interface is disabled using Disable Configuration Interface command 0x26 followed by Bypass command 0xFF.
- 10. In Flash memory, '0' defines erased, '1' defines written
- 11. Smallest unit for a Write operation (bits => 1) is 1 page (16 bytes)
- 12. Smallest unit for an Erase operation (bits => 0) is one sector (There are only two available Flash sectors: Configuration and UFM)
- 13. The UFM has a limited number of erase/programming cycles. The number of cycles is described in DS1035. Lattice recommends storing static, or data that varies infrequently in the UFM.
- 14. There are a number of Flash Memory (UFM/Configuration) Reference designs on the Lattice website ([www.latticesemi.com/products/intellectualproperty/aboutreferencedesigns.cfm](http://www.latticesemi.com/products/intellectualproperty/aboutreferencedesigns.cfm)) including: a.RD1126: [RAM-Type Interface for Embedded User Flash Memory](www.latticesemi.com/dynamic/view_document.cfm?document_id=45856)

b.UG57: [MachXO2 Programming via WISHBONE Demo](www.latticesemi.com/dynamic/view_document.cfm?document_id=45878)

![](_page_36_Picture_0.jpeg)

## **Interface to Dynamic PLL Configuration Settings**

The WISHBONE interface of the EFB module can be used to dynamically update configurable settings of the Phase Locked Loops (PLLs) in MachXO2 devices.

*Figure 9-22. EFB Interface to Dynamic PLL*

![](_page_36_Figure_5.jpeg)

There can be up to two PLLs in a MachXO2 device. PLL0 has an address range from 0x00 to 0x1F in the EFB register map. PLL1 (if present) has an address range from 0x20 to 0x3F in the EFB register map. Reference TN1199, [MachXO2 sysCLOCK PLL Design and Usage Guide](www.latticesemi.com/dynamic/view_document.cfm?document_id=39080), for details on PLL configuration bits and recommended usage.

Users can enable the WISHBONE interface to the PLL components in IPexpress, EFB GUI as shown in [Figure 9-](#page-37-0) [23](#page-37-0).

![](_page_37_Picture_0.jpeg)

<span id="page-37-0"></span>![](_page_37_Figure_2.jpeg)

![](_page_37_Figure_3.jpeg)

Enabling the interface to dynamically control PLL settings through the WISHBONE interface will generate an IP with the following ports, which are used for dedicated connections to the PLL(s).

[Table 9-13](#page-37-1) documents the signals that are generated with the IP. Each signal has a description of the usage and how it should be connected in a design project.

| <b>Signal Name</b> | VO.    | Width | <b>Description</b>                                                                                                    |
|--------------------|--------|-------|----------------------------------------------------------------------------------------------------|
| pll0 bus i         | Input  |       | Input data and control bus. Users must connect this bus only to a PLL compo-<br>nent that is instantiated in the design.  |
| pll0 bus i         | Input  |       | Input data and control bus. Users must connect this bus only to a PLL compo-<br>nent that is instantiated in the design.  |
| pll0 bus o         | Output | 17    | Output data and control bus. Users must connect this bus only to a PLL compo-<br>nent that is instantiated in the design. |
| pll0 bus 1         | Output |       | Output data and control bus. Users must connect this bus only to a PLL compo-<br>nent that is instantiated in the design. |

<span id="page-37-1"></span>*Table 9-13. PLL Interface – IP Signals*

## **Technical Support Assistance**

e-mail: [techsupport@latticesemi.com](mailto: techsupport@latticesemi.com) Internet: [www.latticesemi.com](http://www.latticesemi.com)

![](_page_38_Picture_0.jpeg)

# **Revision History**

![](_page_38_Picture_168.jpeg)

![](_page_39_Picture_0.jpeg)

### **Using User Flash Memory and Hardened Control Functions in MachXO2 Devices**

![](_page_39_Picture_134.jpeg)